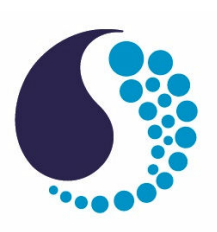

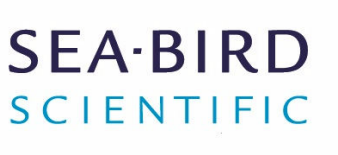

**User manual**

# SBE 63 Optical Dissolved Oxygen sensor

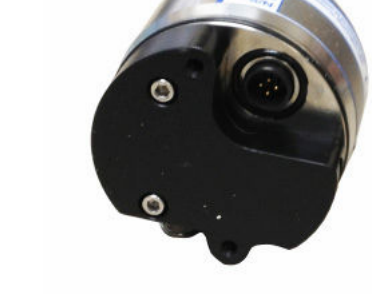

Document No. SBE63ODO Release Date: 2024-08-27 Version: **B** 

> 425-643-9866 seabird.com

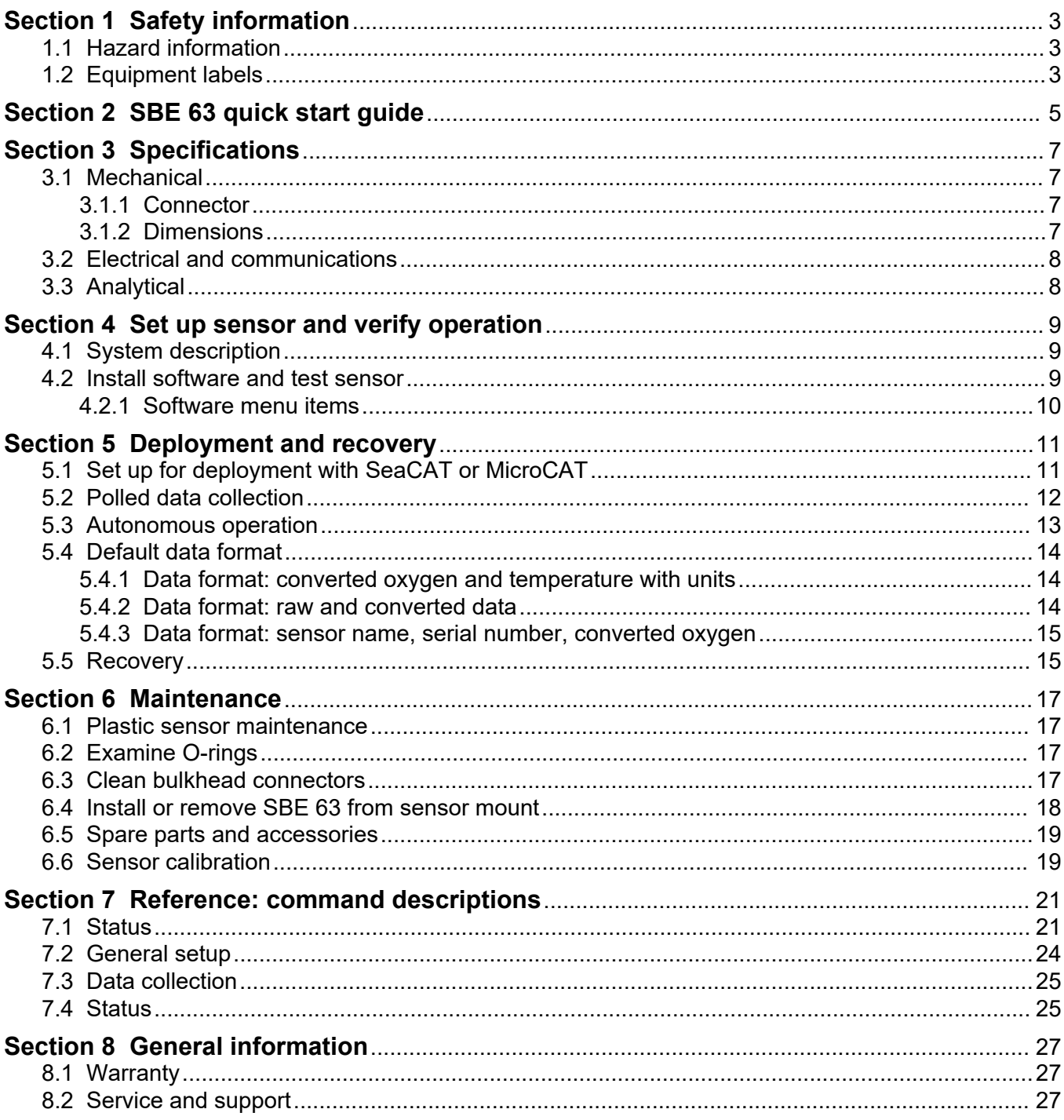

<span id="page-4-0"></span>Please read this entire manual before this equipment is unpacked, set up, or operated. Pay attention to all danger, warning, and caution statements. Failure to do so could result in serious injury to the operator or damage to the equipment.

## **D A N G E R**

Indicates a potentially or imminently hazardous situation which, if not avoided, will result in death or serious injury.

## **W A R N I N G**

Indicates a potentially or imminently hazardous situation which, if not avoided, could result in death or serious injury.

## **C A U T I O N**

Indicates a potentially hazardous situation that may result in minor or moderate injury.

## *N O T I C E*

Indicates a situation which, if not avoided, may cause damage to equipment. Information that requires special emphasis.

## **1.1 Hazard information**

## **W A R N I N G**

This product can expose the user to chemicals with silica, crystalline (airborne particles of respirable size), which is known to the State of California to cause cancer and birth defects or other reproductive harm. For more information, go to www.P65Warnings.ca.gov.

## *N O T I C E*

The manufacturer is not responsible for any damages due to misapplication of misuse of this product including, without limitation, direct, incidental and consequential damages, and disclaims such damages to the full extent permitted under applicable law. The user is solely responsible to identify critical application risks and install appropriate mechanisms to protect process during a possible equipment malfunction.

## **1.2 Equipment labels**

Read all labels and tags attached to the equipment. Personal injury or damage to the equipment could occur if not observed. A symbol on the equipment is referenced in the manual with a precautionary statement.

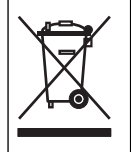

Electrical equipment marked with this symbol may not be disposed of in European domestic or public disposal systems. Return old or end-of-life equipment to the manufacturer at no charge to the user.

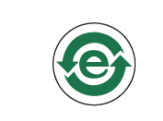

EFUP E: No hazardous material exists over the threshold of GB/T 26572-2011 standard, China's Requirements for Concentration Limits for Certain Hazardous Substances in Electrical and Electronic Products. This product should be recycled after its environmentally friendly use period.

## **W A R N I N G**

<span id="page-6-0"></span>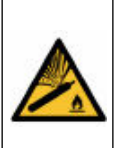

If the user thinks that a sensor has water in the pressure housing: Disconnect the sensor from any power supply. Put on safety glasses and make sure that the sensor is pointed away from the body and other people. In a well ventilated area, use the purge port (if the sensor is so equipped), or very SLOWLY loosen the bulkhead connector to let the pressure release.

## **A CAUTION**

The pressure housing contains Electrostatic Discharge (ESD) sensitive parts and assemblies that are susceptible to damage from ESD. Follow ESD protocols:

• Put on protective eye wear before you open the pressure housing.

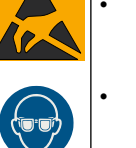

• Any electrostatic charge on the body of the human operator must be released before the pressure housing is opened: put a hand on a grounded surface, or better, wear a grounded antistatic wrist strap.

- At a minimum, wear short-sleeved antistatic clothing, such as cotton, or better, wear an antistatic smock for this service activity. *Do not wear a sweater, fleece or polyester-based clothing.*
- At a minimum, use a workstation with a wood or metal tabletop, or better, a tabletop that dissipates static. *Do not use a workstation with a synthetic or polymeric-based tabletop.*

This quick start guide gives the steps necessary to make sure that the SBE 63 Optical Dissolved Oxygen (ODO) sensor operates correctly and collects data before it is deployed.

#### **What's in the box:**

- SBE 63 ODO sensor
- CD or USB drive with software, calibration files, documentation
- Dummy plug and lock collar for the bulkhead connector
- Data I/O cable to connect the sensor to a PC.
- **1.** Install the manufacturer-supplied software on a PC (refer to [Install software and test](#page-10-0) [sensor](#page-10-0) on page 9 for details.)
- **2.** Connect the data I/O cable to the sensor and the PC and double-click on **SeasaveV2.exe** to start the software.
- **3.** Make sure that all data stored in the sensor is transmitted to a PC.
- **4.** Set the date and time and configure the data collection settings.
- **5.** Send the GetSD and GetCC commands to verify status and calibration coefficients.
- **6.** Install the I/O cable and attach the SBE 63 to the sensor with which it will be deployed (if not used as a stand-alone sensor).
- **7.** Deploy the sensor.
- **8.** Immediately after the sensor is recovered from a deployment:
	- **a.** Flush the sensor with fresh water.
	- **b.** Keep the SBE 63 out of direct sunlight between deployments.

## <span id="page-8-0"></span>**3.1 Mechanical**

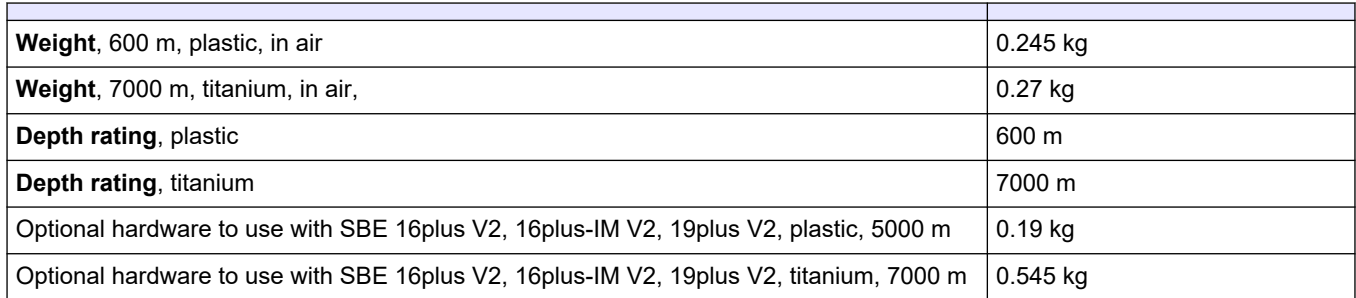

### **3.1.1 Connector**

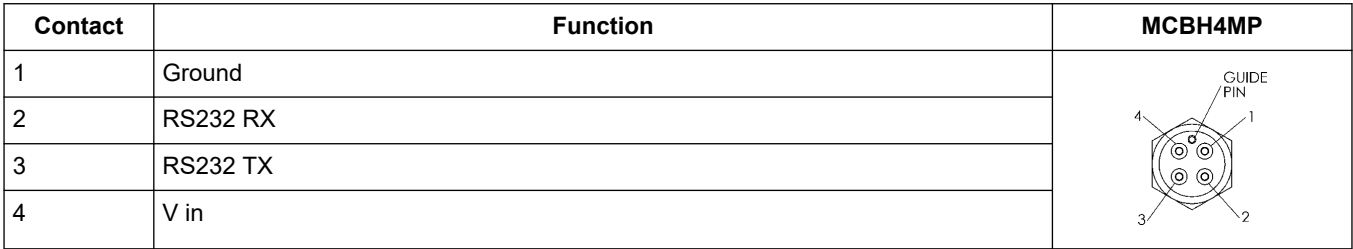

### **Figure 1 Data I/O cable**

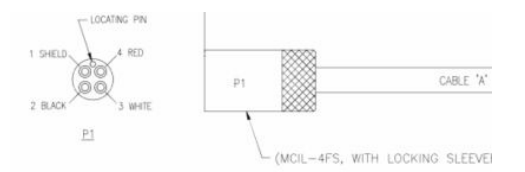

## **3.1.2 Dimensions**

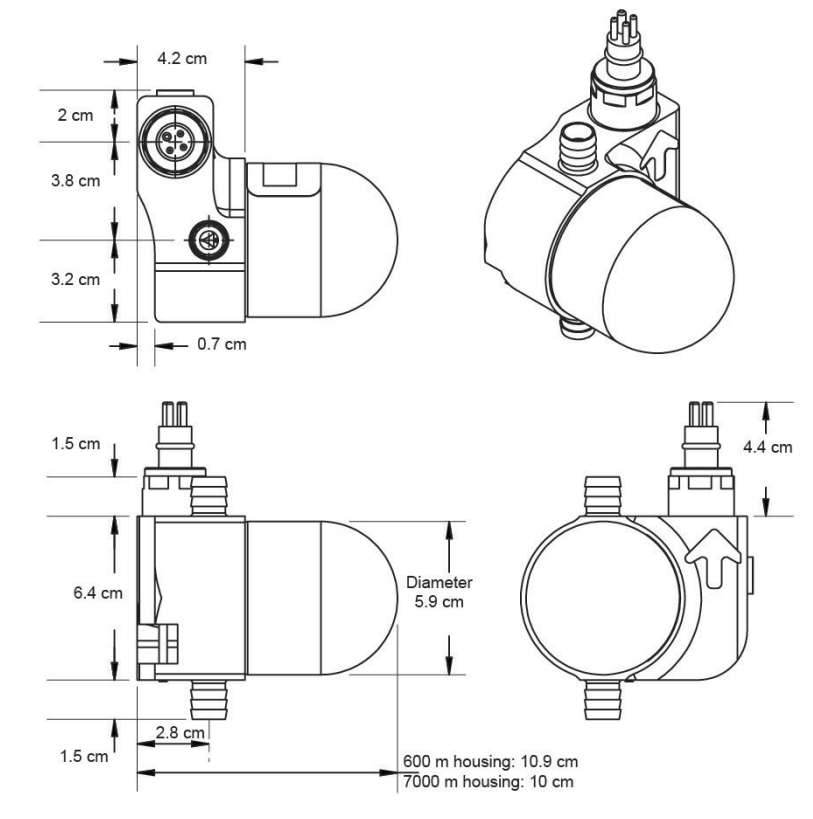

## <span id="page-9-0"></span>**3.2 Electrical and communications**

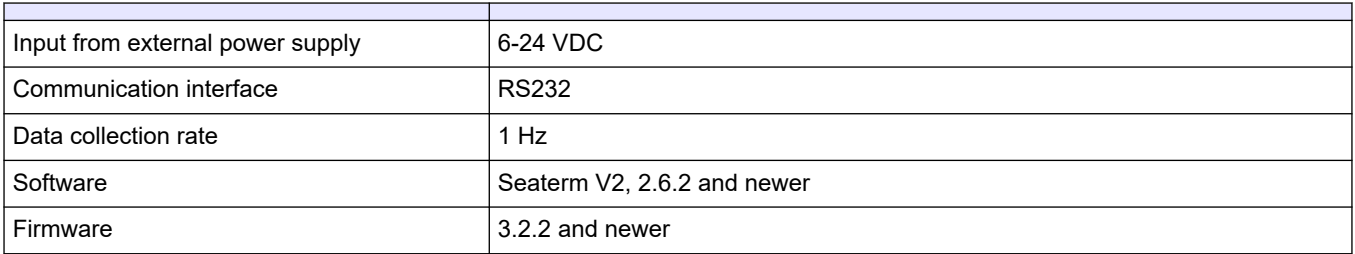

## **3.3 Analytical**

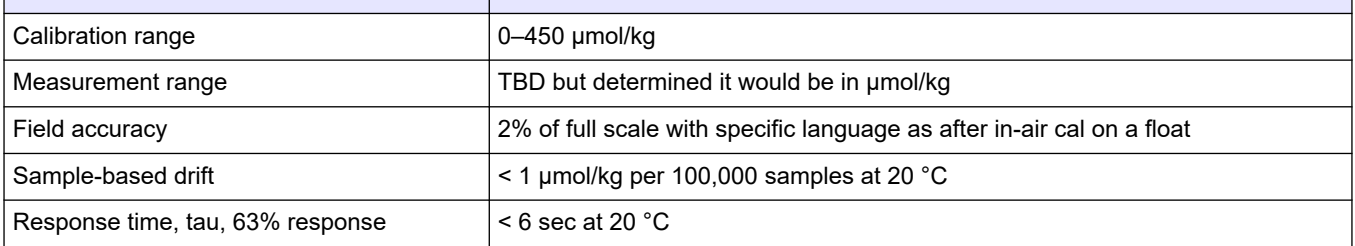

Install the software for the sensor and configure the hardware to make sure that the system functions correctly before deployment.

### <span id="page-10-0"></span>**4.1 System description**

The SBE 63 Optical Dissolved Oxygen (ODO) sensor is designed to be used in the pumped flow path of a CTD, but can also be used as a stand-alone sensor. When connected to a PC, the SBE 63 can show status, data collection setup, and diagnostic information.The SBE 63 operates in either an autonomous or polled mode:

- In autonomous mode, the SBE 63 takes samples at user-specified intervals 1–32767 seconds. It can be set to average up to 255 measurements per sample, then transmits that value.
- In polled mode, the SBE 63 takes one sample on command, and transmits the data.

Configuration options include—

- Use the optional sensor attachment hardware to attach the SBE 63 as an auxiliary RS232 sensor to the 16plus V2, the 16plus-IM V2, or the SBE 19plus V2.
- The SBE 63 can be installed on the SBE 37 SMP-ODO or the 37 IMP-ODO MicroCAT by the manufacturer.
- On a Navis float CTD or other Argo float CTD, the SBE 63 is installed with the CTD. The Navis float controller includes the RS232 interface that is required by the SBE 63.

### **4.2 Install software and test sensor**

Make sure that the sensor is connected to a power supply and PC through the serial connector on the supplied cable. Most PCs no longer have serial ports, and a serial-to-USB adapter is necessary. Make sure that the USB driver software is installed on the PC so that there is communication between the sensor and the PC.

- **1.** Install the Seasoft V2 software from the manufacturer-supplied CD or USB drive.
	- The software includes SeatermV2, a terminal program to communicate with and get data from the selected sensor.
	- SeasaveV7, to collect, convert, and show real-time or saved data.
	- SBE Data Processing, to calculate and make plots of conductivity, temperature, pressure, and other data, as well as derived data.
- **2.** Remove the dummy plug from the sensor.
- **3.** Connect the I/O cable to the sensor and to the PC and a power supply (6–24 VDC).
- **4.** Supply power to the sensor.
- **5.** Select **SeatermV2** to start the launcher.
- **6.** At the **Instruments** menu item, select the sensor model. The main window opens. If this is the first time the software is opened, a Serial Port Configuration window opens. The software automatically connects at the default baud rate but will try others if necessary. The software automatically looks for the serial port number of the connected sensor.

The area on the left shows available commands. The large area on the right shows commands and the responses from the sensor to those commands.

- **7.** Push **OK** to close this window.
- **8.** In the **Communications** menu, select *Connect*.
- **9.** In the **File** menu, select *Load Command file* and select the connected sensor.
- **10.** In the "Commands" area, select "Sampling," then "Take Sample" to make sure the sensor operates and collects data.

### <span id="page-11-0"></span>**4.2.1 Software menu items**

The menu items in Seasave are shown below.

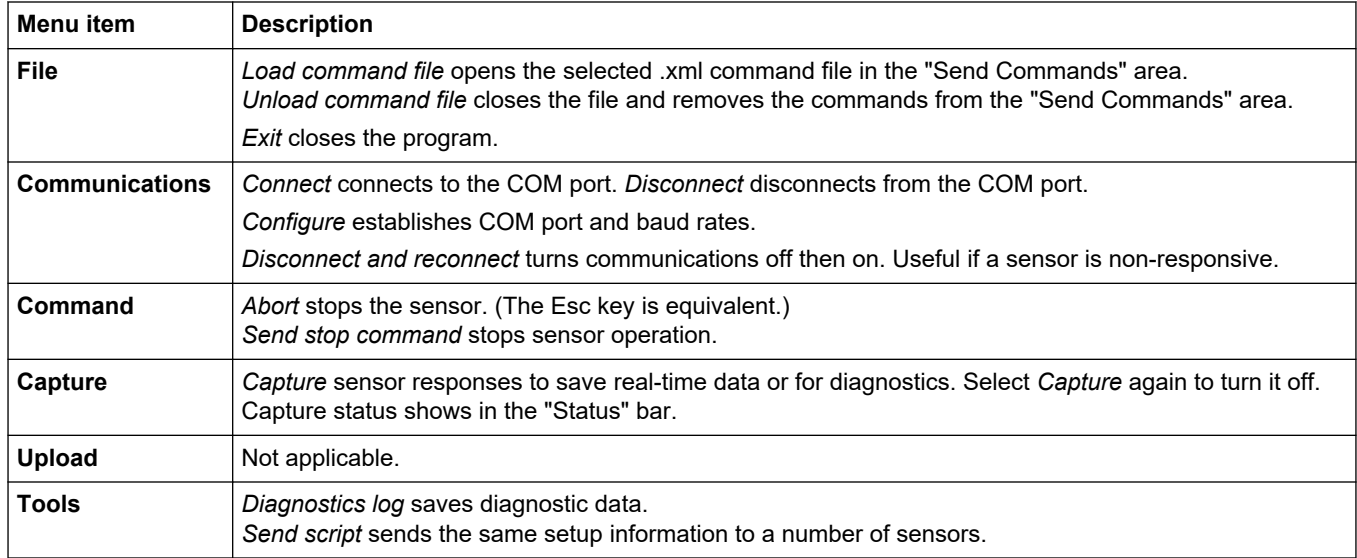

## <span id="page-12-0"></span>**5.1 Set up for deployment with SeaCAT or MicroCAT**

**Install the SBE 63 on the SBE 16plus V2 or 19plus V2**

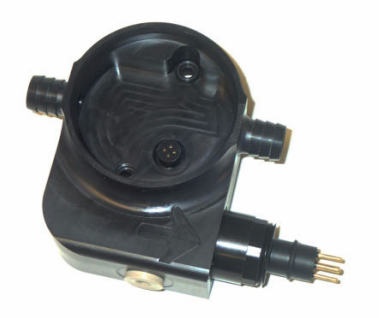

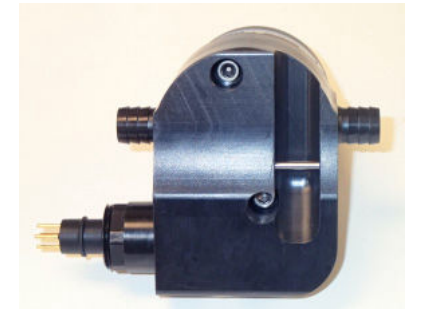

front of sensor mount back of sensor mount

- **1.** Install the SBE 63 in the sensor mount:
	- **a.** Put the two small O-rings on the sensor mount screw holes.
	- **b.** Align the 4-contact connectors and push the SBE 63 onto the mount.
	- **c.** Install the two 10-24 ½-inch titanium cap screws from the back of the sensor mount to attach the SBE 63 to the mount.
- **2.** Attach the SBE 63 to the CTD:
	- **a.** Install Tygon tubing to connect the SBE 63 inline between the CTD conductivity cell outlet and the pump inlet.
	- **b.** Make sure that the large arrow on the sensor mount points in the direction of flow, which enters from the conductivity cell and exits to the pump.
- **3.** Install the I/O cable on the SBE 63 sensor mount.

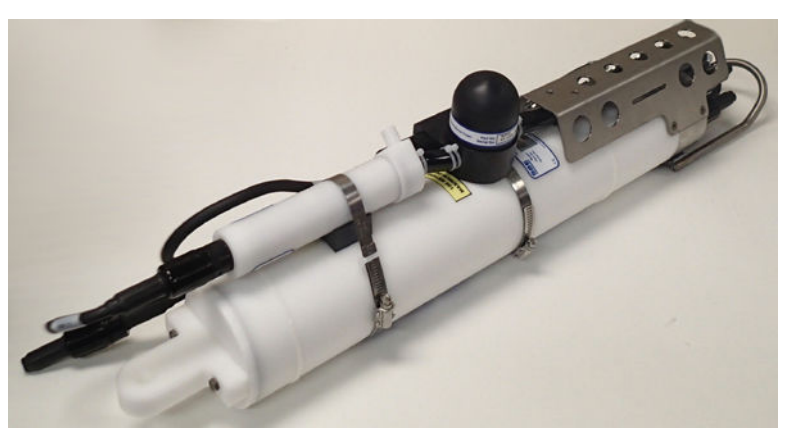

**Use the SBE 63 on the SBE 16plus V2, the 16plus-IM V2 or the 19plus V2**

- SetBaud= same as CTD, always 1200 for the 16plus-IM V2
- SetEcho=1
- SetAvg=2 (1 to 16 available)
- SetFormat=1
- SetAutoRun=0.

Make sure that <TxPwrSave> in the GetSD or GetHD response is 0 (set by the manufacturer).

If the SBE 63 will be deployed on a SBE 19plus V2 in Profiling mode, make sure that the <SerPause> in the GetSD or GetHD response is 1 (set by the manufacturer). For a SBE 19plus V2 or other SeaCATs in Moored mode, the <SerPause> can be 0 or 1.

#### <span id="page-13-0"></span>**Use the SBE 63 on the SBE 37-SMP-ODO or 37-IMP-ODO**

The SBE 63 is installed on the MicroCAT by the manufacturer. Communication with the SBE 63 is through the MicroCAT. Send the Send63=GetSD command to verify that the SBE 63 is set up correctly.

- SetBaud= 2400 (set by the manufacturer; cannot be changed)
- SetEcho=1
- SetAvg=2 (1 to 16 available)
- SetFormat=1
- SetAutoRun=0.

Make sure that <TxPwrSave> in the GetSD or GetHD response is 0 (set by the manufacturer).

If the SBE 63 will be deployed on a RS485 or Inductive Modem MicroCAT, make sure that the <SerPause> in the GetSD or GetHD response is 1 (set by the manufacturer).

#### **CTD settings**

- PumpMode=2 for 16plus V2; MooredPumpMode=2 for 19plus V2
- DelayBeforeSampling=25 seconds at 15 °C, 40 seconds at 0 °C
- SampleInterval=, the interval between samples must be greater than or equal to the sum of the required sample time. Sample time is affected by—
	- The minimum time for the CTD to take a sample, 2.5 seconds
	- The time required to integrate the quartz pressure sensor, ParosIntegration
	- The time required for the CTD to collect and average NCycles=samples. Samples are 0.25 seconds apart
	- The delay after power is supplied to external sensors before data collection starts, DelayBeforeSampling=
	- The delay after data collection before power is removed from external sensors, DelayAfterSampling=.

### **5.2 Polled data collection**

The manufacturer sets the SBE 63 to SetAutoRun=0 so that it does not automatically start to collect data when power is supplied. If SetAutoRun=1 is set, push **Esc** to stop the sensor. When the TS or TSR command is sent, the SBE 63 collects one sample and transmits the data.

Examples of polled data collection are shown below.

#### **SBE 63 stand-alone operation**

Supply power to the SBE 63. Select *Connect* in the **Communications** menu of the Seaterm232 software. Select the **Capture** menu to save data to a file.

Send SetAutoRun=0 to set up the sensor to wait for a command.

Send SetEcho=1 to see commands as they are entered.

Send SetFormat=0 to see converted oxygen and temperature data.

Send SetAvg=2 to see the average of two measurements for each sample.

Send GetHD to see the setup.

#### **SBE 63 with a 16plus V2**

All commands are preceded by #ii, where ii=ID.

Set the pump mode to PumpMode=2 for the 16plus V2.

Set the pump mode to MooredPumpMode=2 for the 19plus V2.

Set DelayBeforeSampling= to 25 seconds at 15 °C to 40 seconds at 0 °C to give the SBE 63 time to adjust after the pump starts but before the measurement is made.

<span id="page-14-0"></span>Supply power to the SBE 63. Select *Connect* in the **Communications** menu of the Seaterm232 software. Send SetAutoRun=0 to set up the sensor to wait for a command.

Send SetEcho=1 to see commands as they are entered.

Send SetAvg=2 to see the average of two measurements for each sample.

Send SetFormat=1 to transmit data in a format compatible with the 16plus V2.

Select *Configure* in the **Communications** menu of the Seaterm232 software. Change the baud rate to 9600 and push **OK**. In the **Communications** menu, select *Disconnect* then *Reconnect*.

Send GetHD to see the setup.

Turn off the power to the SBE 63.

To start data collection, connect the SBE 63 to the 16plus RS232 connector. Each time the SBE 16plus takes a measurement, it supplies power to the SBE 63 and sends a TS command.

> For a moored CTD: SampleInterval=, the interval between samples must be greater than or equal to the sum of the required sample time. Sample time is affected by—

- The minimum time for the CTD to take a sample, 2.5 seconds
- The time required to integrate the quartz pressure sensor, ParosIntegration
- The time required for the CTD to collect and average NCycles=samples. Samples are 0.25 seconds apart
- The delay after power is supplied to external sensors befroe data collection starts, DelayBeforeSampling=
- The delay after data collection before power is removed from external sensors, DelayAfterSampling=.

#### **SBE 63 with a SBE 41** (Argo float)

Supply power to the SBE 63. Select *Connect* in the **Communications** menu of the Seaterm232 software. Send SetAutoRun=0 to set up the sensor to wait for a command.

Send SetEcho=1 to see commands as they are entered.

Send SetAvg=2 to see the average of two measurements for each sample.

Send SetFormat=1 to transmit data in a format compatible with the 16plus V2.

Send GetHD to see the setup.

Turn off the power to the SBE 63.

To start data collection, connect the SBE 63 to the SBE 41 connector. Each time the SBE 41 takes a measurement, it supplies power to the SBE 63 and sends a TS command.

### **5.3 Autonomous operation**

The SBE 63 does not have and internal real-time clock, so when data collection starts, power to the SBE 63 must stay on during operation.

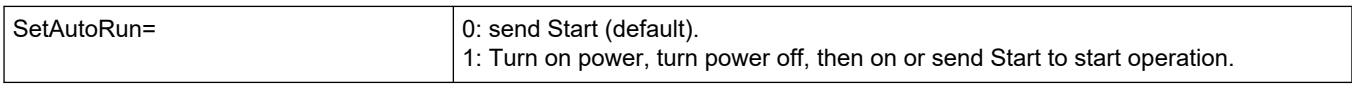

To stop autonomous data collection:

- Turn off power, or
- Push **Esc** to stop and then send commands, or
- Send Stop to stop and then send commands.

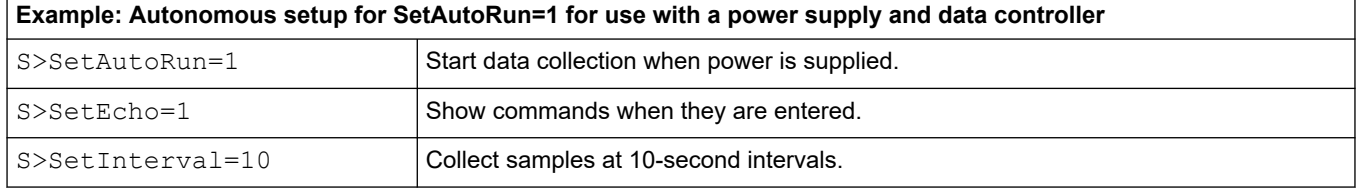

<span id="page-15-0"></span>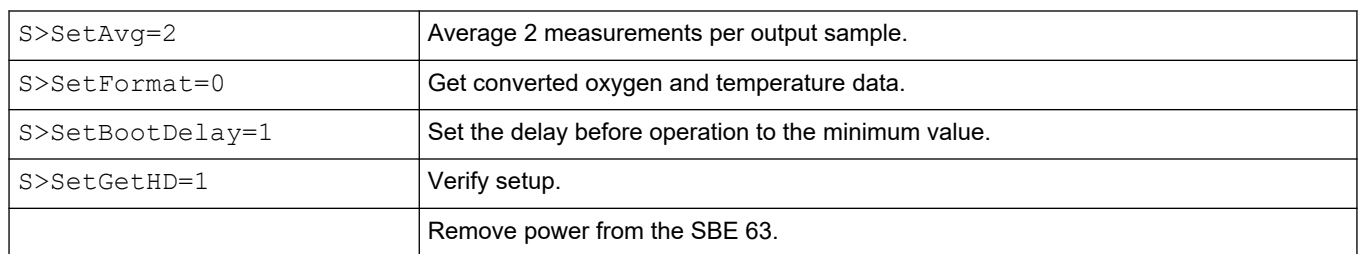

To start data collection, connect the SBE 63 to a power supply and data controller (logger). To stop, remove power.

To operate the SBE without a data controller, supply power then push **Connect** in the *Communications* menu of the Seaterm232 software.

## **5.4 Default data format**

**SetFormat=1** is the default output format. It is required for use with—

- Argo CTD
- SeaCAT 16plus V2 and 16plus-IM V2
- SeaCAT 19plus V2
- MicroCAT 37 SMP-ODO and IMP-ODO

SeaCATs transmit the raw phase delay and the raw thermistor voltage. Use the Seasave or the SBE Data Processing software to convert these to units such as ml/L or mg/L.

MicroCATs use the raw phase delay and raw thermistor voltage along with pressure and salinity data from the CTD to calculate and transmit oxygen in ml/L or mg/L. Data format:

aa.aaa, b.bbbbbb, o.oooo, tt.tttt

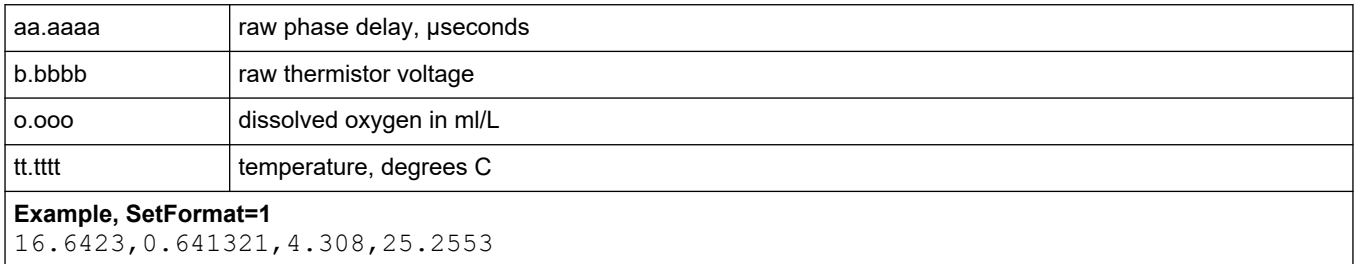

### **5.4.1 Data format: converted oxygen and temperature with units**

**SetFormat=0**

Data format:

o.oooo, tt.tttt

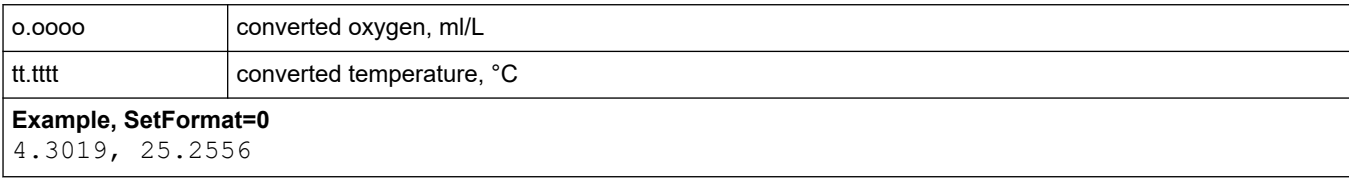

Converted oxygen value depends on the user-set values of SetRefSal= and SetRefP=.

### **5.4.2 Data format: raw and converted data**

#### **SetFormat=2**

Data format:

*01/01/11 00:00:00 660* aaaaa *695* bbbbb *570* oooo ttttt

Values in italics are constants and not used to calculate output. Values are tab-delimited.

<span id="page-16-0"></span>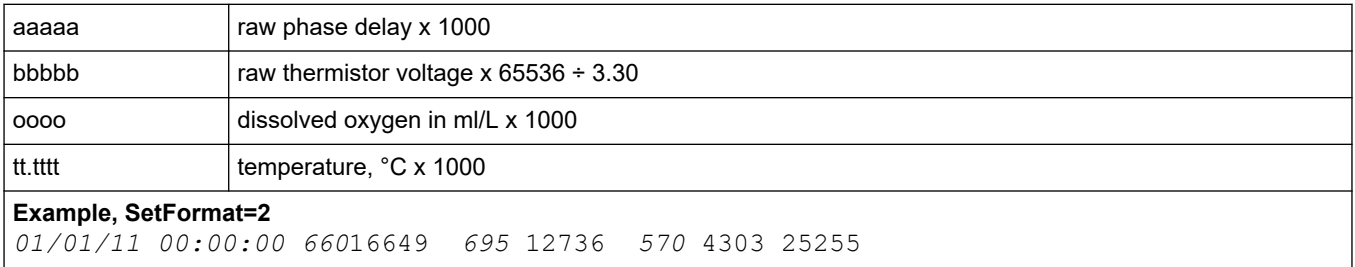

Converted oxygen value depends on the user-set values of SetRefSal= and SetRefP=.

### **5.4.3 Data format: sensor name, serial number, converted oxygen SetFormat=3**

Data format:

SBE63 ssss oo.ooo

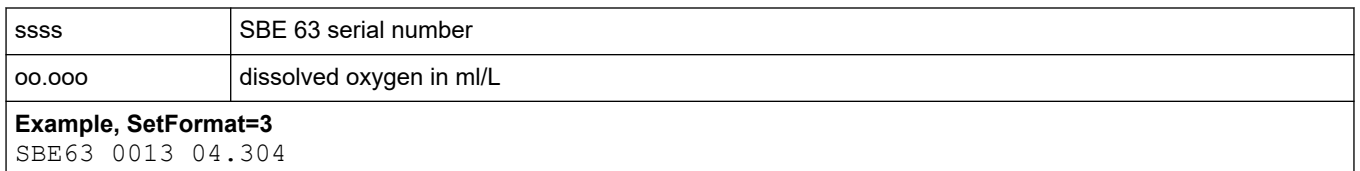

Sensor name and serial number are single-tab-delimited. Serial number and dissolved oxygen are double-tab delimited.

### **5.5 Recovery**

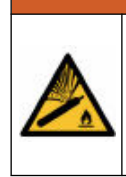

## **W A R N I N G**

If the user thinks that a sensor has water in the pressure housing: Disconnect the sensor from any power supply. Put on safety glasses and make sure that the sensor is pointed away from the body and other people. In a well ventilated area, use the purge port (if the sensor is so equipped), or very SLOWLY loosen the bulkhead connector to let the pressure release.

- **1.** Flush the SBE 63 with fresh water.
- **2.** Do not leave the SBE 63 in direct sunlight.

## **W A R N I N G**

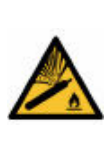

If the user thinks that a sensor has water in the pressure housing: Disconnect the sensor from any power supply. Put on safety glasses and make sure that the sensor is pointed away from the body and other people. In a well ventilated area, use the purge port (if the sensor is so equipped), or very SLOWLY loosen the bulkhead connector to let the pressure release.

## <span id="page-18-0"></span>**6.1 Plastic sensor maintenance**

Sensors with plastic or acetyl pressure housings are lighter and less expensive than the more durable titanium or aluminum housings, but require extra care.

- Plastic can become brittle in cold environments. It is possible for cracks to form around screw holes. Make sure that screws are tightened to 15 in-lbs., or finger-tight, then 45 degrees more.
- Plastic scratches easily. Do not use screwdrivers or metal tools to remove the end flange. Monitor the pressure housing for deep scratches that can become a point of weakness during deep deployments or very cold temperatures. Make sure that the Oring surfaces are clean.

## **6.2 Examine O-rings**

## *N O T I C E*

Do not use petroleum-based lubricants on O-rings. It will cause damage to the O-rings. Damaged O-rings can cause the sensor to flood and make it unserviceable.

Examine the O-rings on the sensor every time they are exposed—on the connector end flange and other parts. O-rings must be pristine. If there is any question about whether an O-ring is clean and undamaged, replace it with a new one.

- **1.** Dry the O-rings and O-ring grooves with a lint-free cloth or tissue.
- **2.** Examine each O-ring to make sure there is no damage, dirt, lint or hair on it.
- **3.** Replace an O-ring if necessary.
- **4.** Apply a small quantity of silicone-based Parker Super O Lube® or Dow Corning® high vacuum grease to each O-ring.
	- The lubricant helps the O-ring move into its groove with no twist, which can compromise the seal.
	- Do NOT use petroleum-based lubricants on any O-ring.

### **6.3 Clean bulkhead connectors**

## *N O T I C E*

Do not use WD-40 $^{\circ}$  or petroleum-based lubricant on bulkhead connectors. It will cause damage to the rubber.

Damaged connectors can cause a loss of data and additional costs for service.

Damaged connectors can cause damage to the sensor and make it unserviceable.

Use silicone-based lubricants only.

Examine, clean, and lubricate bulkhead connectors at regular intervals. Connectors that are not lubricated increase the damage to the rubber that seals the connector contacts. The incorrect lubricant will cause the failure of the bulkhead connector.

- **1.** Apply isopropyl alcohol (IPA) as a spray or with a nylon brush or lint-free swab or wipes to clean the contacts.
- **2.** Flush with additional IPA.
- **3.** Shake the socket ends and wipe the pins of the connectors to remove the IPA.
- **4.** Blow air into the sockets and on the pins to make sure they are dry.
- **5.** Use a flashlight and a magnifying glass to look for:

<span id="page-19-0"></span>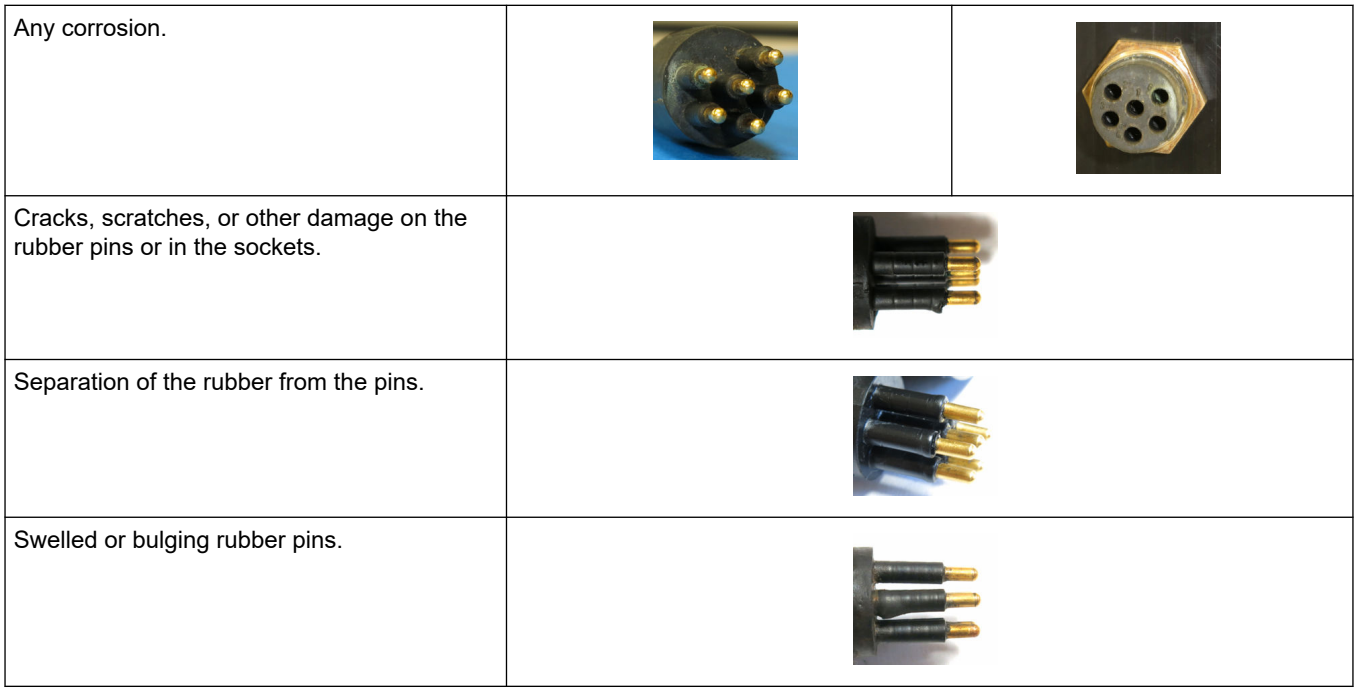

- **6.** Use a silicone-based lubricant on each of the contacts of the bulkhead connector. The manufacturer recommends any of the products listed below.
	- 3M™ Spray Silicone Lubricant (3M ID# 62-4678-4930-3). Make sure to let it dry.
	- Dow Corning Molykote<sup>®</sup> III Compound (DC III)
	- Dow Corning High Vacuum Grease® (DC 976 V)
	- Dow Corning 4 Electrical Insulating Compound® (DC 4)
	- Dow Corning Molykote 44 High Temperature Grease® (DC 44)

Use a finger to put a small quantity (approximately 1 cm in diameter) of silicone grease on the socket end of the connector and push as much of the lubricant as possible into each socket. Do not use too much lubricant, as that will prevent a good seal.

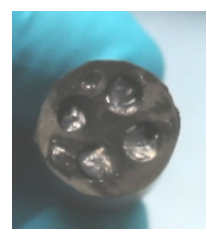

- **7.** Connect the connectors.
- **8.** Use a lint-free wipe to clean any unwanted lubricant from the sides of the connectors.

### **6.4 Install or remove SBE 63 from sensor mount**

Follow the steps below to remove or install the SBE 63 on the optional sensor mount.

<span id="page-20-0"></span>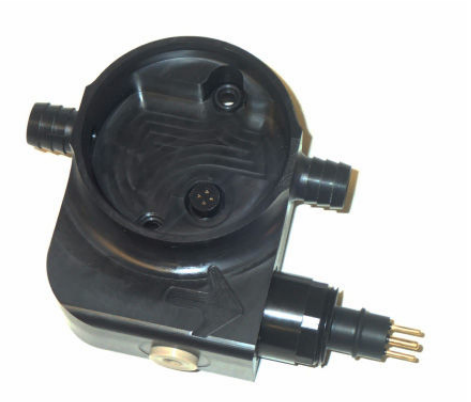

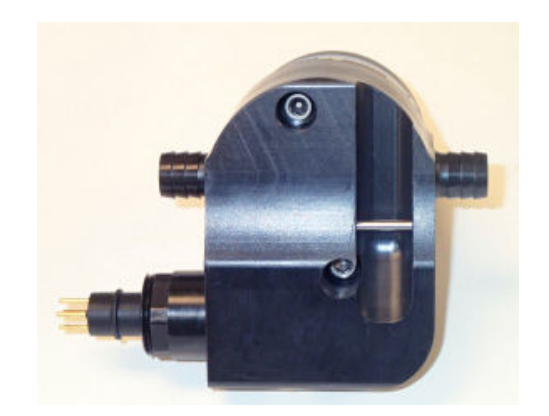

#### **Install SBE 63 on mount**

- **1.** Put the two O-rings on the sensor mount screw holes.
- **2.** Align the connectors and push the SBE 63 onto the mount.
- **3.** Install the two 10-24  $\times$   $\frac{1}{2}$ " titanium cap screws from the back of the sensor mount to attach the SBE 63 to the mount.

#### **Remove SBE 63 from mount**

- **1.** Remove the two 10-24 x ½" titanium cap screws from the back of the sensor mount.
- **2.** Pull the SBE 63 straight out of the sensor mount. Keep the O-rings if they are in good condition. It may be necessary to wear a rubber glove for a better grip, or to insert one of the cap screws into the sensor mount and turn once or twice to push the SBE 63 off of the mount.

### **6.5 Spare parts and accessories**

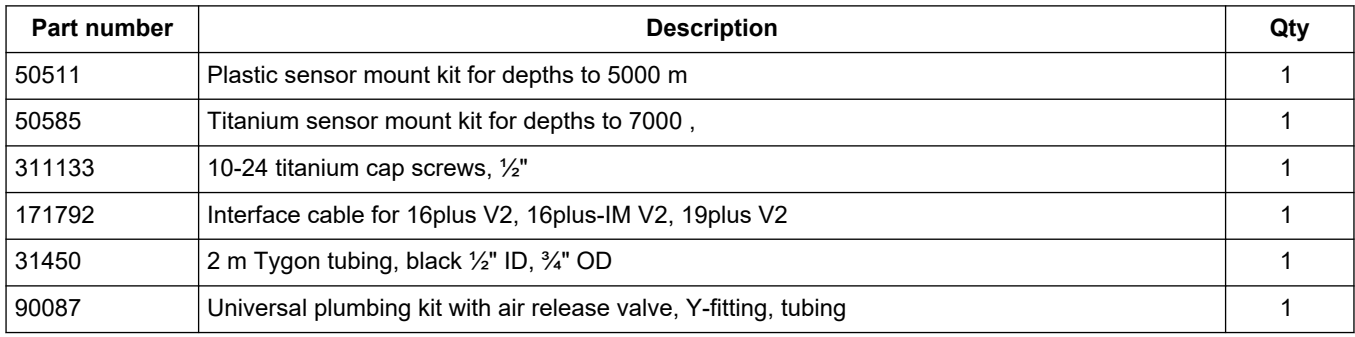

### **6.6 Sensor calibration**

The manufacturer calibrates every sensor to known conditions and measures the response of the sensor. Calibration coefficients are calculated and are used to get engineering units.

Calibration coefficients are printed on the Calibration Certificate supplied with the sensor. They are also stored in the SBE 63, so the sensor can directly transmit dissolved oxygen in ml/L. When the SBE 63 is used with a Sea-Bird Scientific CTD, dissolved oxygen can be calculated in other units during post-processing.

The primary cause of calibration drift in optical oxygen sensors is fouling of the optical window by chemical or biological deposits. It is important to keep the window clean.

Another cause of calibration drift is photobleaching of the sensor film. It is important to keep the sensor film out of direct sunlight.

#### **Recommended calibration intervals**

Continuous long-term deployments show that the sensor can measure oxygen for more than a year and stay within 2% of the initial calibration. The manufacturer recommends calibration and service at the **shortest** of the intervals below for best operation and accuracy:

- Every 1 to 3 years
- Between extended deployments
- 300,000–500,000 samples

<span id="page-22-0"></span>This is a reference for advanced users. The values of these commands are stored in the sensor until the user changes them. Notes about terminal commands are listed below.

- Commands are not case-sensitive. Push **Enter** (oxD) to store a command.
- The argument Y and 1 are both "Yes" and N and 0 are both "No." For example, Volt0=y and Volt0=1 are equivalent.
- The sensor sends Command failed: Unknown command if a command is invalid.
- If the SBE 63 does not return an S> prompt after a command, push **Enter** or **Esc** to see the  $s$  prompt.
- Remove power or push the **Esc** key or send **Stop** to stop the sensor as it transmits data.
- All commands that change the setup take effect immediately and are stored in the sensor.

### **7.1 Status**

#### **GetSD**

Get and show status data, which includes all parameters used to set up the sensor.

#### **GETSD**

<StatusData DeviceType ='SBE063' SerialNumber='0013'> <FirmwareVersion>3.2.2</FirmwareVersion> <FirmwareDate>Mar 2 2015 15:03:49</FirmwareDate> <CommandSetVersion>1.4</CommandSetVersion> <LoaderVersion>SBE 63 FirmwareLoader V 1.0</LoaderVersion> <CalibrationDate>05535</CalibrationDate>

<StatusConfig>

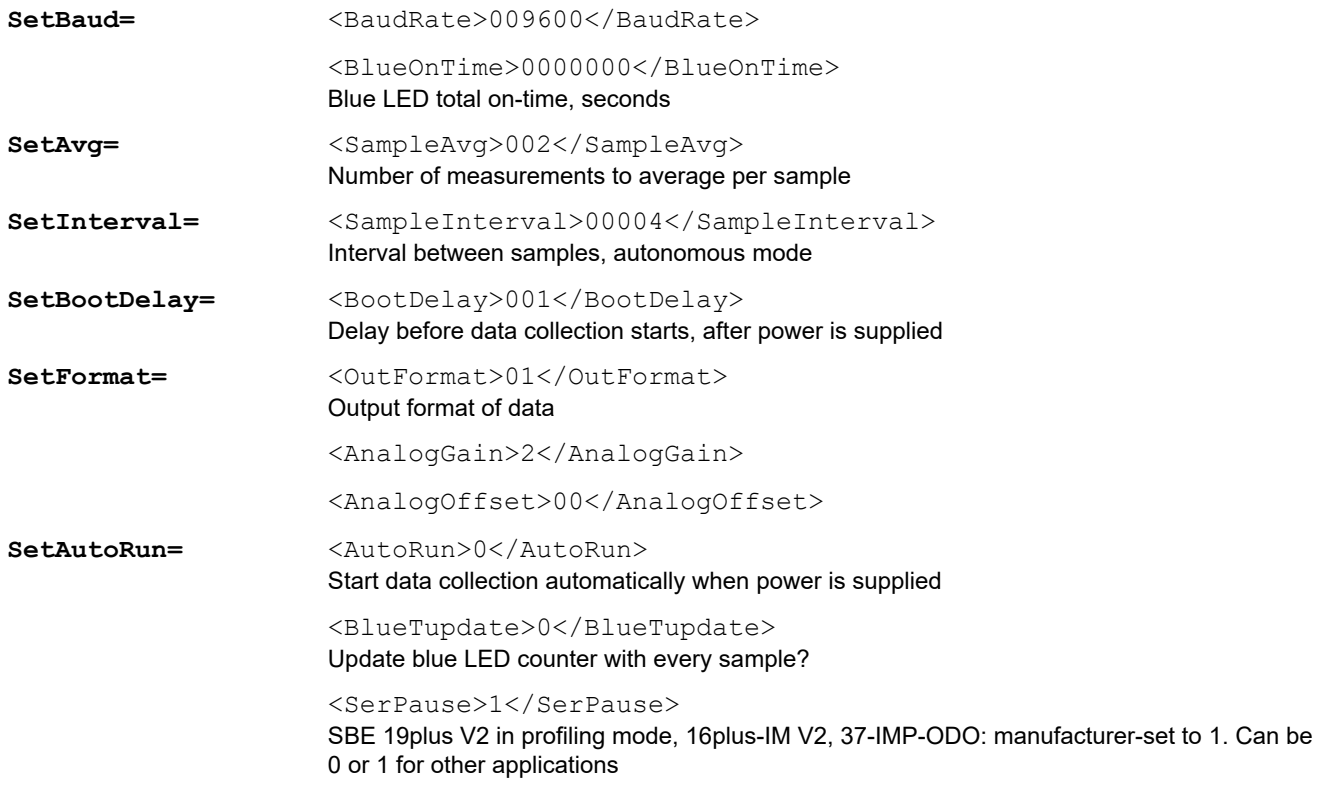

### **Reference: command descriptions**

SetEcho= <Echo>1/Echo> Show characters entered

<TxPwrSave>0</TxPwrSave>

Set by manufacturer. Use 1 with CTD on Navis float. 0 for all other applications.

<Flags>0x0023</Flags>

(internally calculated from SetAutoRun= and manufacturer settings)

</StatusConfig>

</StatusData>

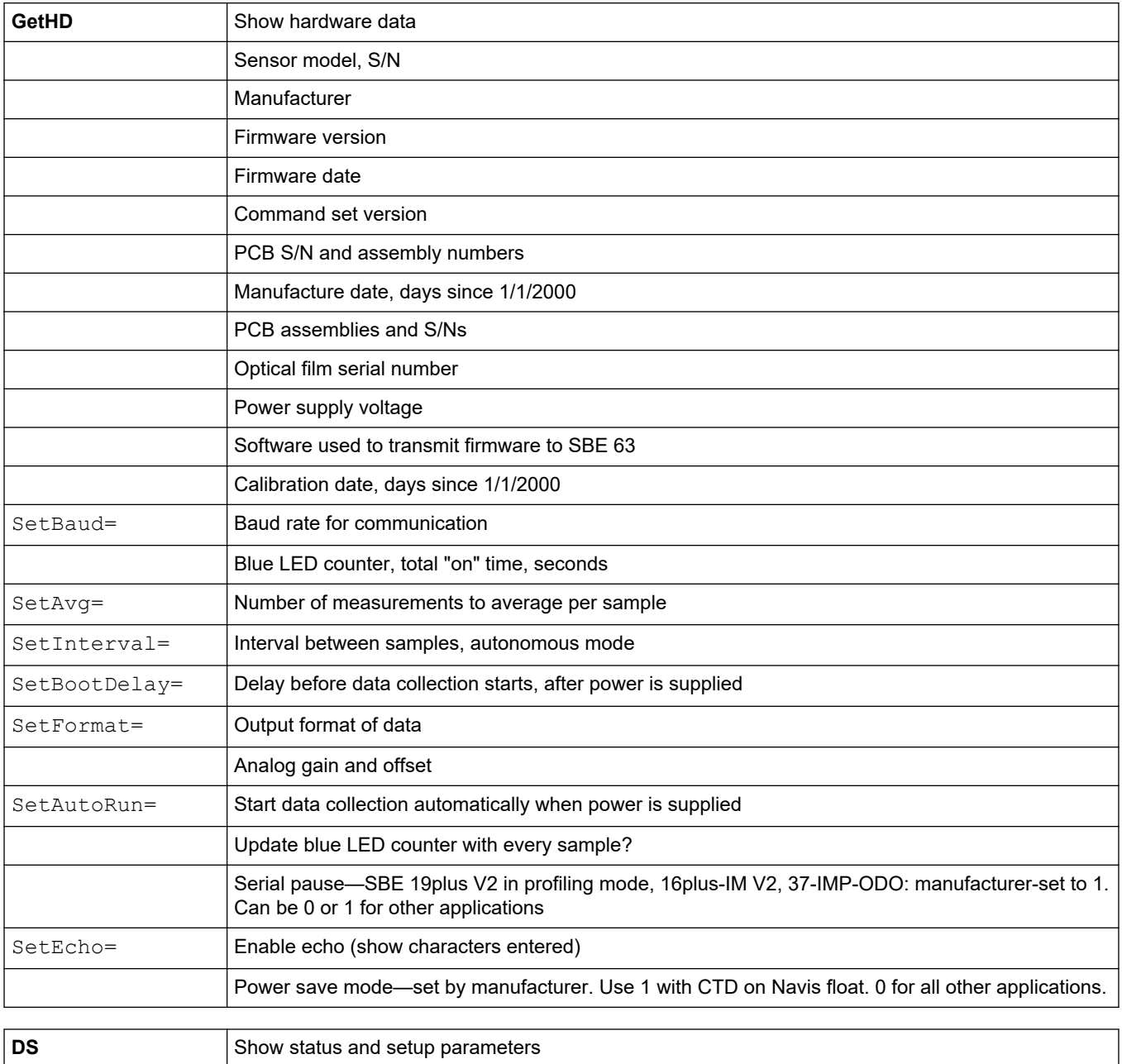

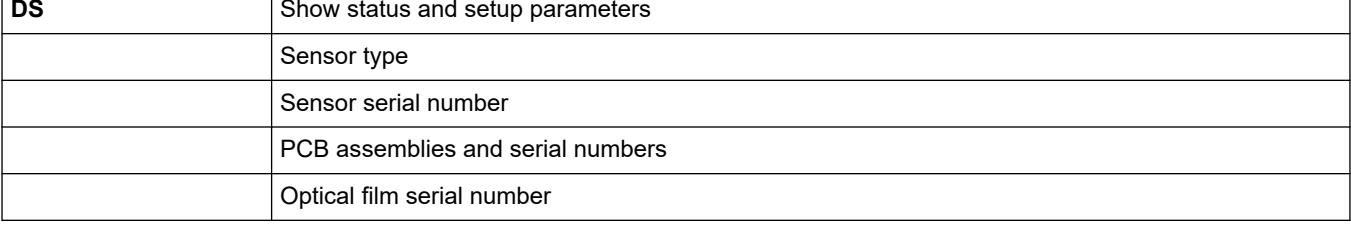

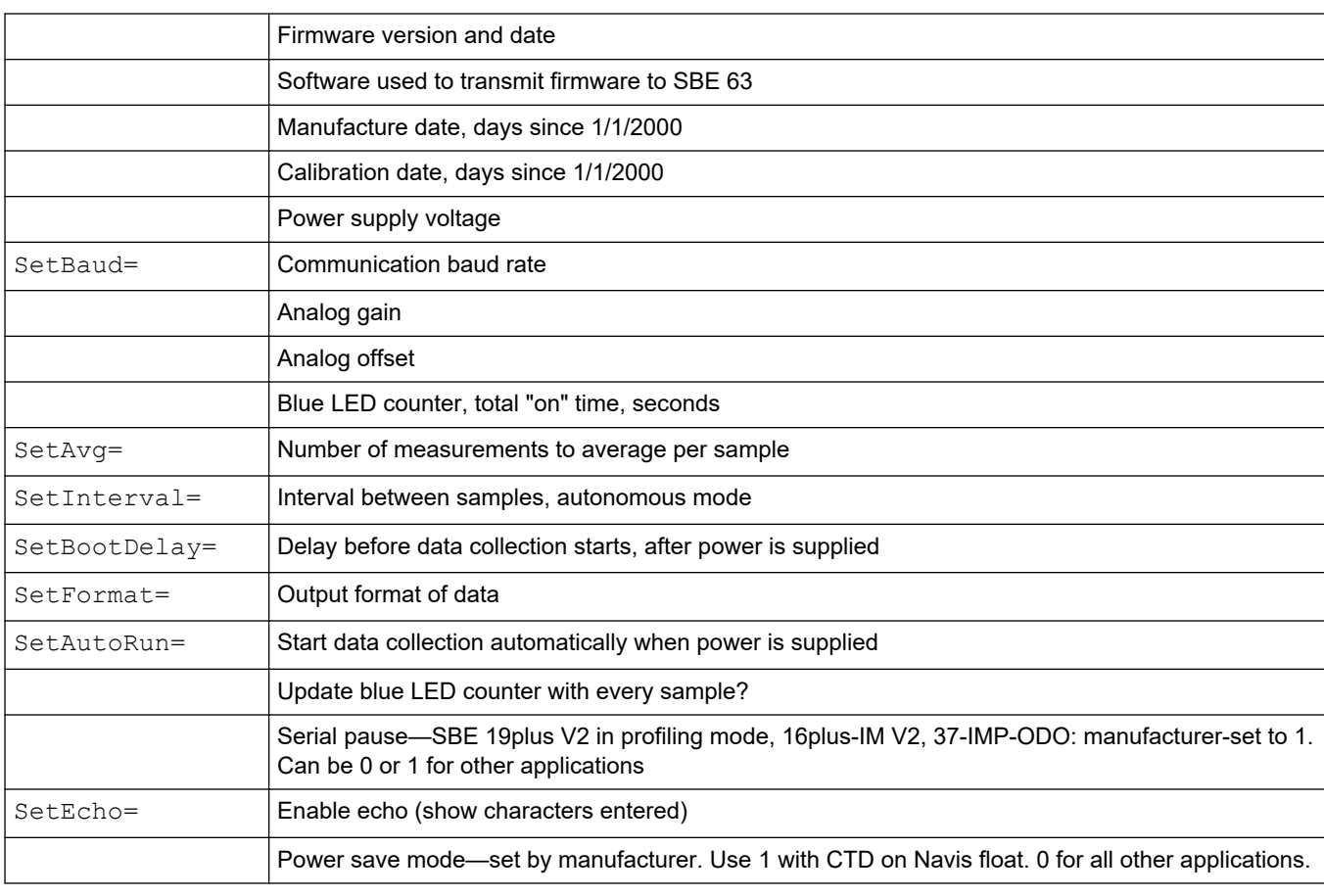

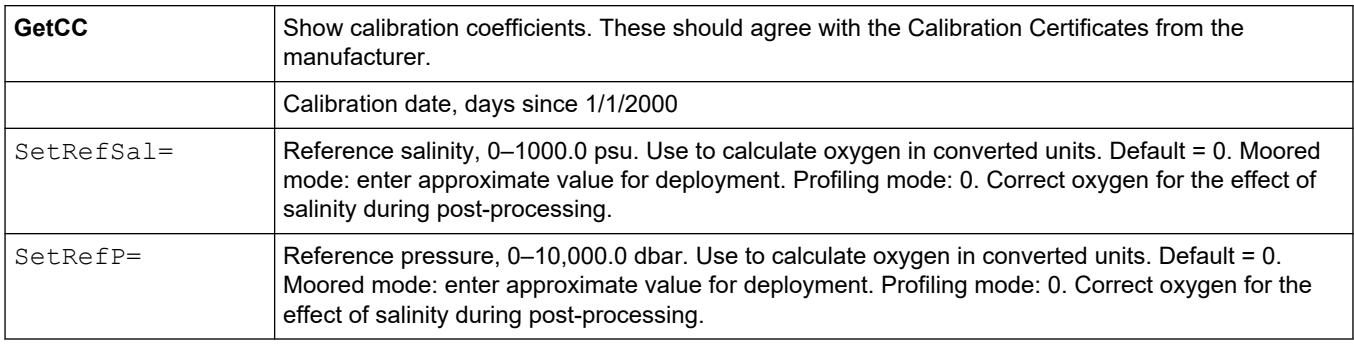

**DC** Show calibration coefficients in non-XML format. These should agree with the Calibration Certificates from the manufacturer.

#### Use the commands below to get and see the settings for a specific parameter.

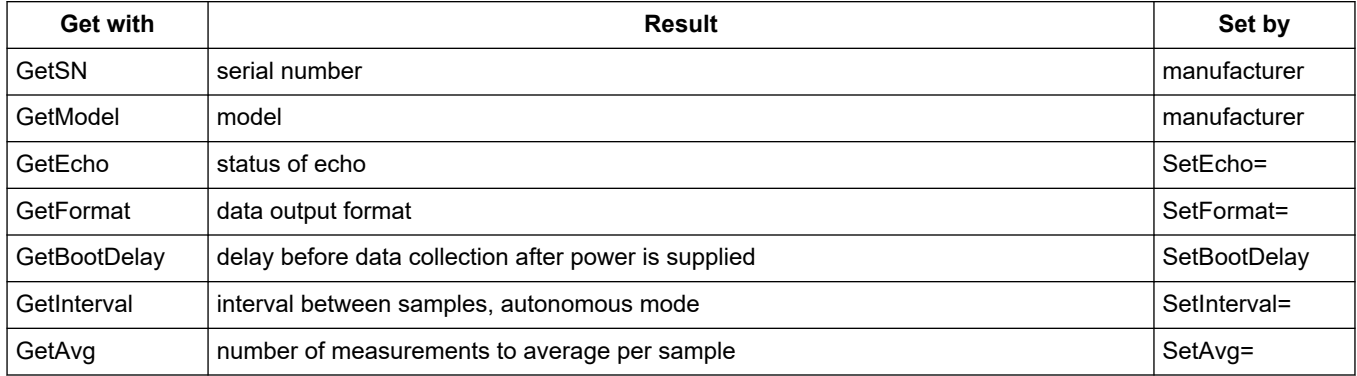

<span id="page-25-0"></span>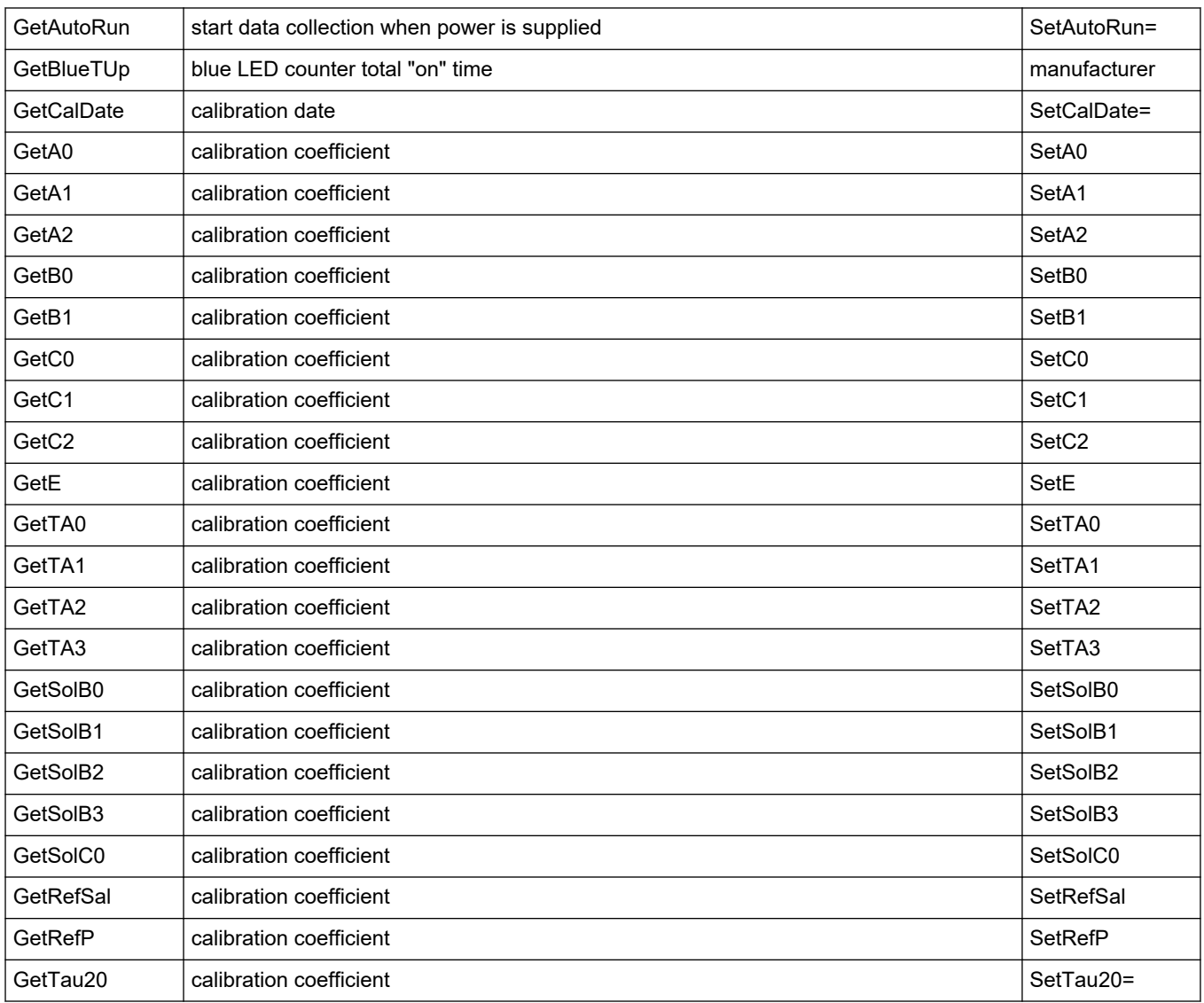

## **7.2 General setup**

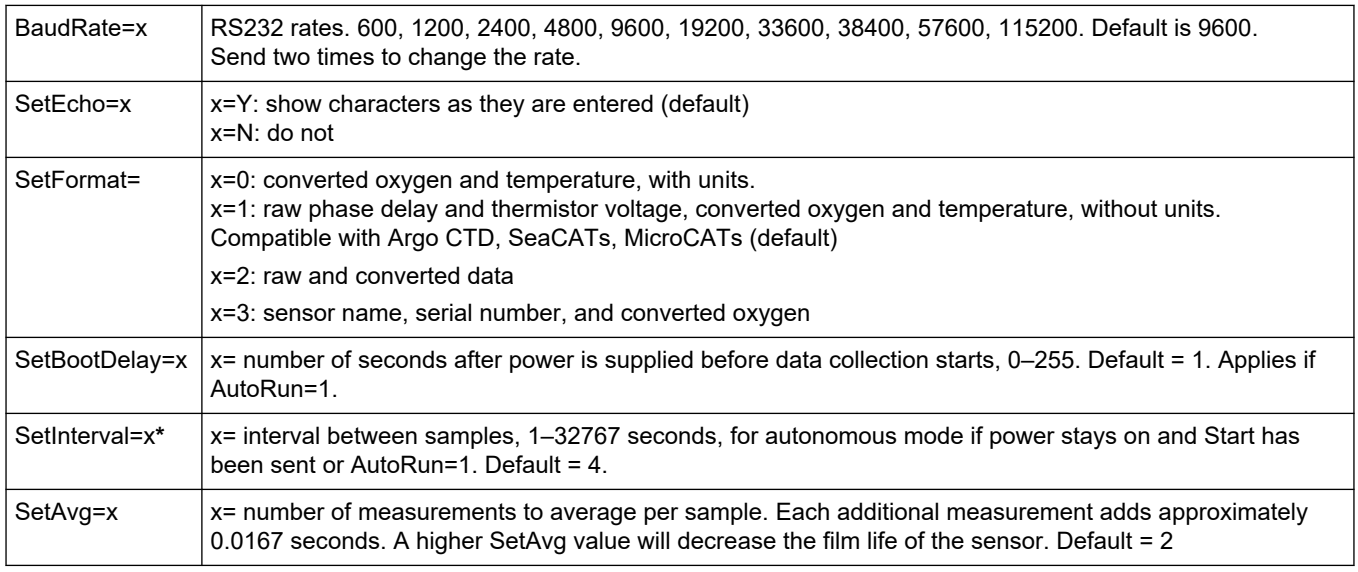

<span id="page-26-0"></span>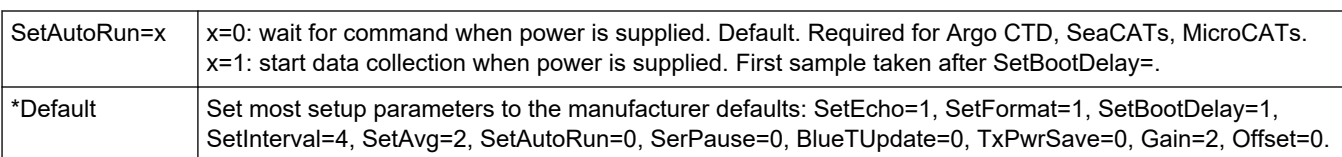

Notes:

- The baud rate of the sensor must be the same as the baud rate in the Seaterm232 software.
- Send baud rate command twice. The sensor changes to the new baud after the first entry, then waits for the command to be sent again. In Seaterm232, go to the **Communications** menu, then *Configure*. Select the new baud rate then push **OK**.
- In

Required setup when the SBE 63 is used with a 16plus V2, 16plus-IM, or 19plus V2:

- SetBaud=CTD baud rate (1200 for the 16plus-IM.)
- SetEcho=1
- SetFormat=1
- SetAvg=2 (range is 1–16)
- SetAutoRun=0
- CTD—PumpMode=2
- CTD—DelayBeforeSampling=25 seconds at 15 °C; 40 seconds at 0 °C so the SBE 63 can equilibrate after the pump starts and before a measurement.
- The SampleInterval= in the CTD must be more that the sum of the time required for a sample, a minimum of approximately 2.5 seconds. Total time changes with—
	- ParosIntegration= the integration of the optional quartz pressure
	- NCycles= the time required for the CTD to take and average samples taken at intervals of 0.25 seconds
	- DelayBeforeSampling= and DelayAfterSampling= delay before and after data collection before power is cycled.
	- Use ##ii in front of all commands for the 16plus-IM V2, where ii=ID.

## **7.3 Data collection**

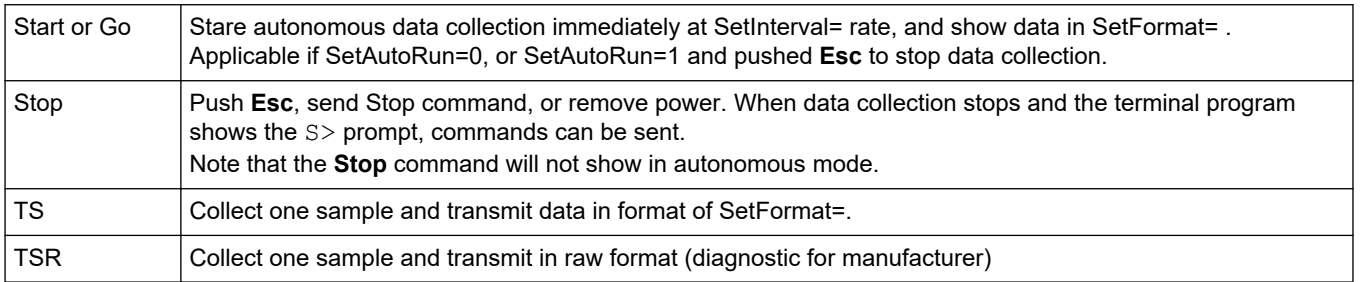

## **7.4 Status**

Use the commands below to get and see the settings for a specific parameter.

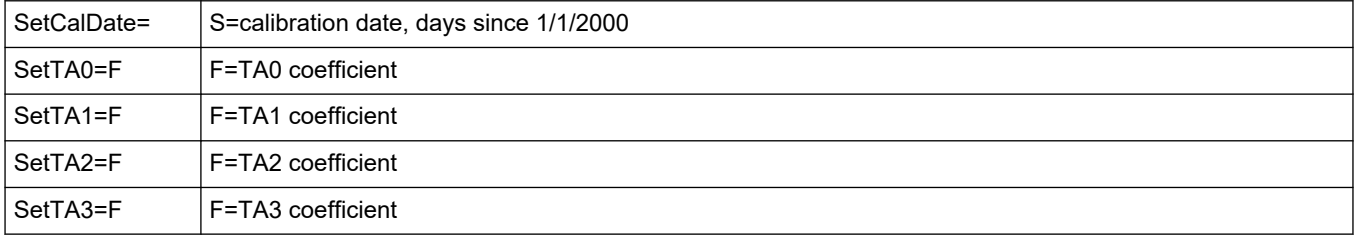

## **Reference: command descriptions**

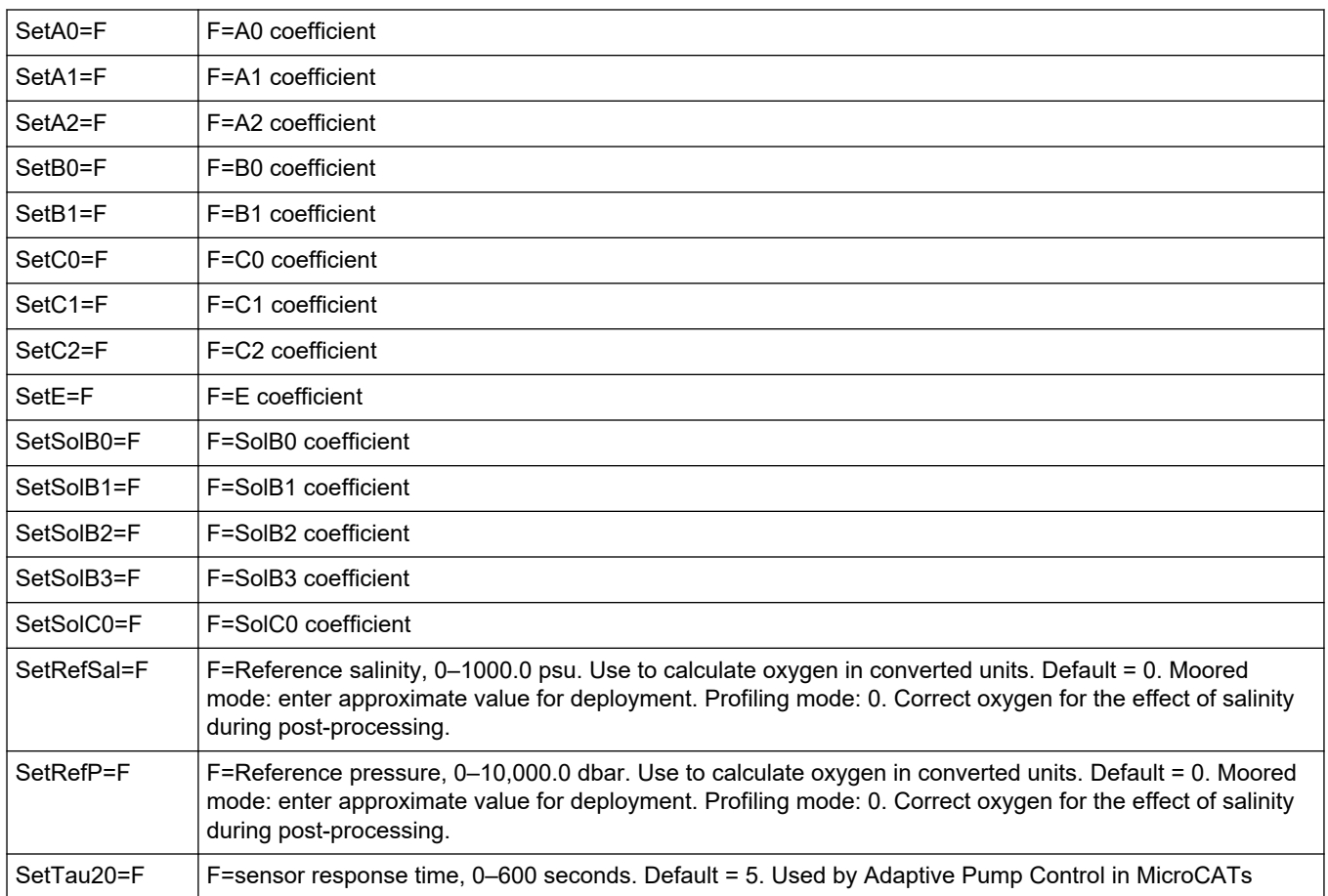

Revised editions of this user manual are on the manufacturer's website.

## <span id="page-28-0"></span>**8.1 Warranty**

Refer to the manufacturer's website for warranty information (seabird.com/warranty).

## **8.2 Service and support**

The manufacturer recommends that sensors be sent back to the manufacturer annually to be cleaned, calibrated, and for standard maintenance.

Refer to the website for FAQs and technical notes, or contact the manufacturer for support at support@seabird.com. Do the steps below to send a sensor back to the manufacturer.

**1.** Complete the online Return Merchandise Authorization (RMA) form or contact the manufacturer.

*Note: The manufacturer is not responsible for damage to the sensor during return shipment.*

- **2.** Remove all batteries from the sensor, if so equipped.
- **3.** Remove all anti-fouling treatments and devices. *Note: The manufacturer will not accept sensors that have been treated with anti-fouling compounds for service or repair. This includes AF 24173 devices, tri-butyltin, marine antifouling paint, ablative coatings, etc.*
- **4.** Use the sensor's original ruggedized shipping case to send the sensor back to the manufacturer.
- **5.** Write the RMA number on the outside of the shipping case and on the packing list.
- **6.** Use 3rd-day air to ship the sensor back to the manufacturer. Do not use ground shipping.
- **7.** The manufacturer will supply all replacement parts and labor and pay to send the sensor back to the user via 3rd-day air shipping.

**Sea-Bird Electronics** 13431 NE 20th Street Bellevue WA 98005 U.S.A. (425) 643-9866

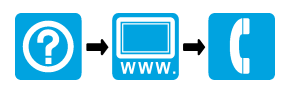